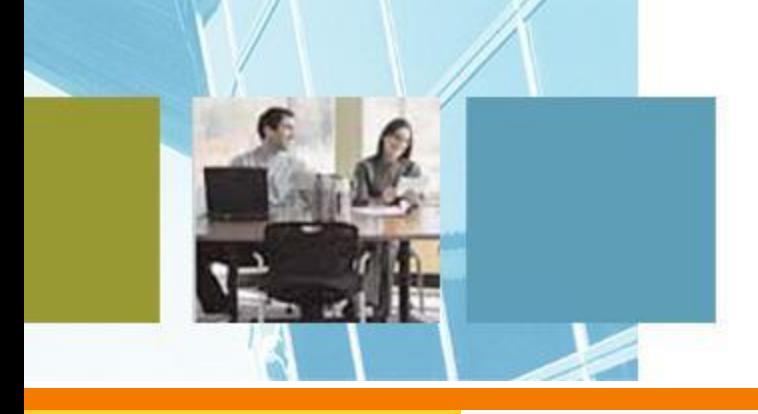

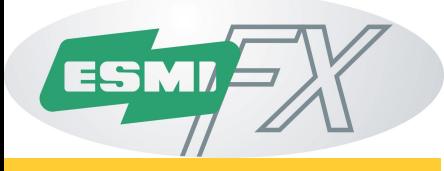

# **Измерения в шлейфах LC**

Основные измерения Поиск неисправностей

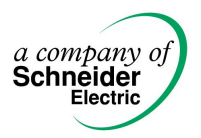

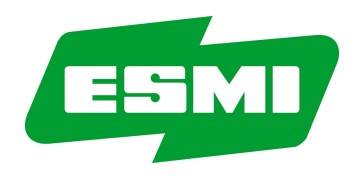

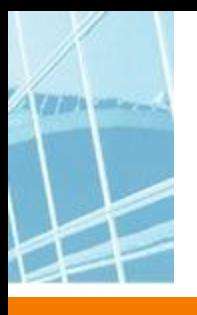

#### **Адресный кольцевой шлейф**

- Во время измерений отсоедините шлейф от панели
- Общее сопротивление шлейфа должно быть <40Ω (сопротивление проводников  $"$ +" и "-" вместе)
- Изоляторы КЗ разрывают проводник "+" => их надо обходить во время измерений
- Не всегда возможно измерить сопротивление всего шлейфа
- Обычно 2 x сопротивление проводника "-" дает близкий к реальности результат (должно быть <40Ω)
- При значениях выше 40Ω существует риск не обнаружить дублирование адреса

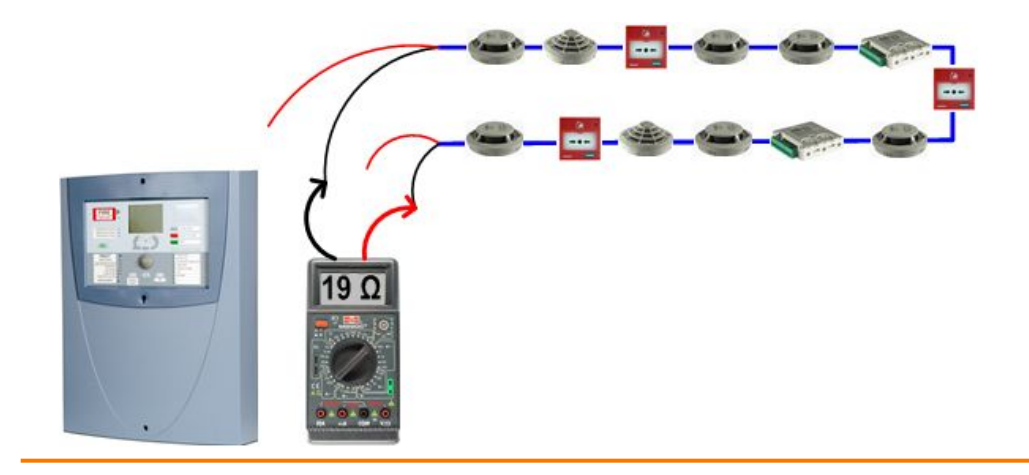

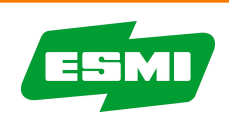

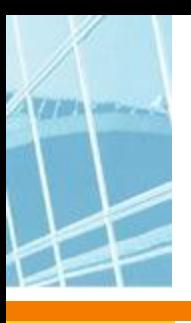

#### **Адресный кольцевой шлейф**

• Измерьте сопротивление между GND и каждым проводником шлейфа; они не должны быть соединены с GND

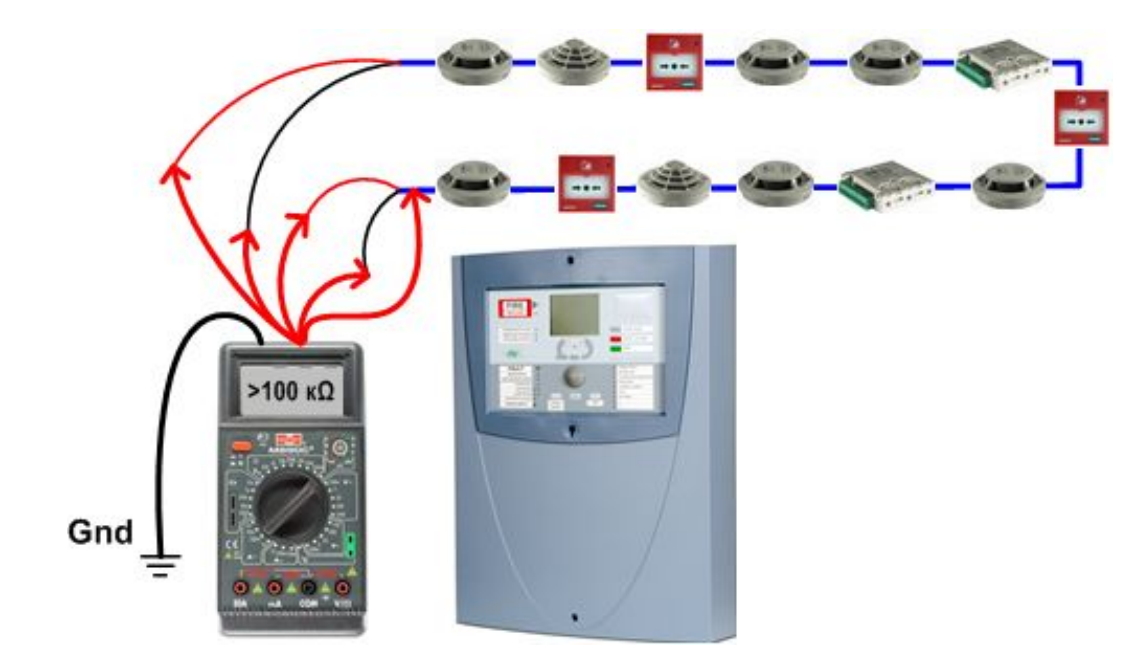

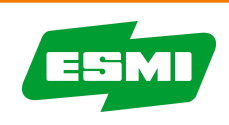

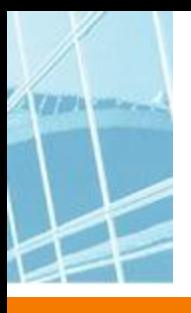

#### **Адресный кольцевой шлейф с ответвлениями**

- Во время измерений отсоедините шлейф от панели
- Соедините проводники "+" и "-" шлейфа между собой, обойдите изоляторы КЗ и измерьте сопротивление между проводниками "+" и "-" на конце самого длинного ответвления
- Сопротивление не должно превышать 40Ω
- Измерьте сопротивление между каждым проводником шлейфа и GND; связи с GND быть не должно

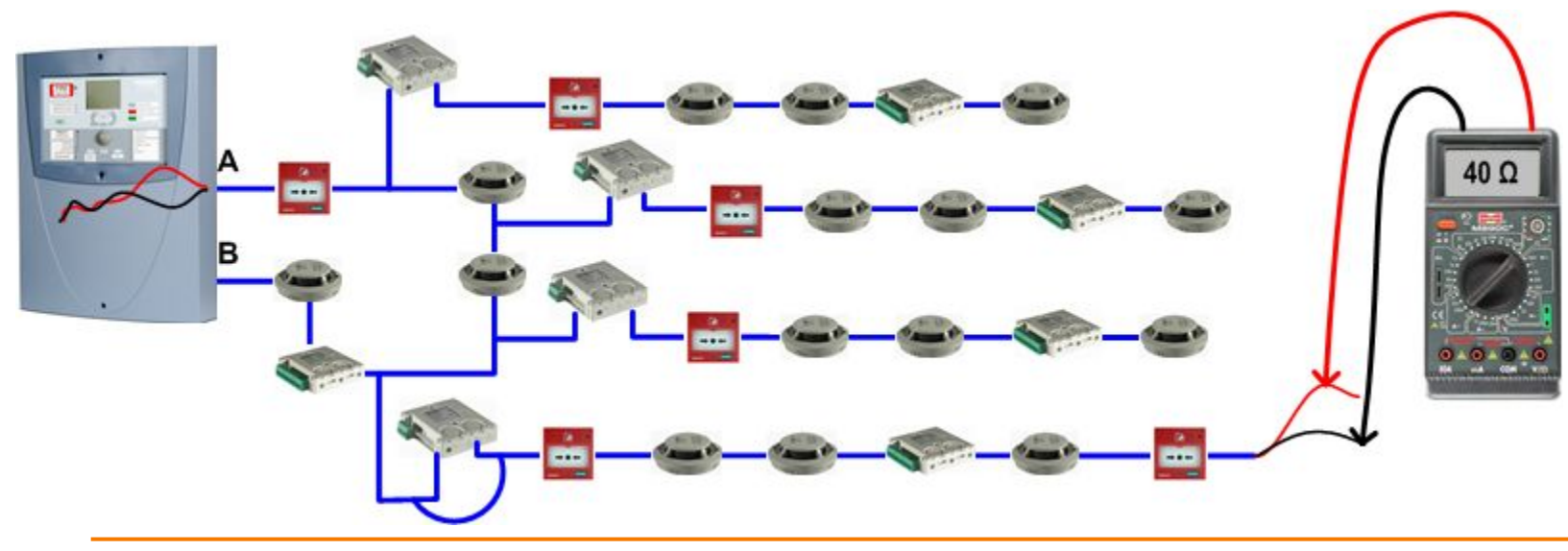

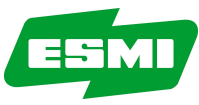

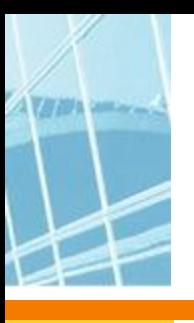

#### ▪ **Ответвления**

▪ Измерения те же, что и для кольцевого шлейфа; по крайней мере надо измерить сопротивление на конце самого длинного ответвления

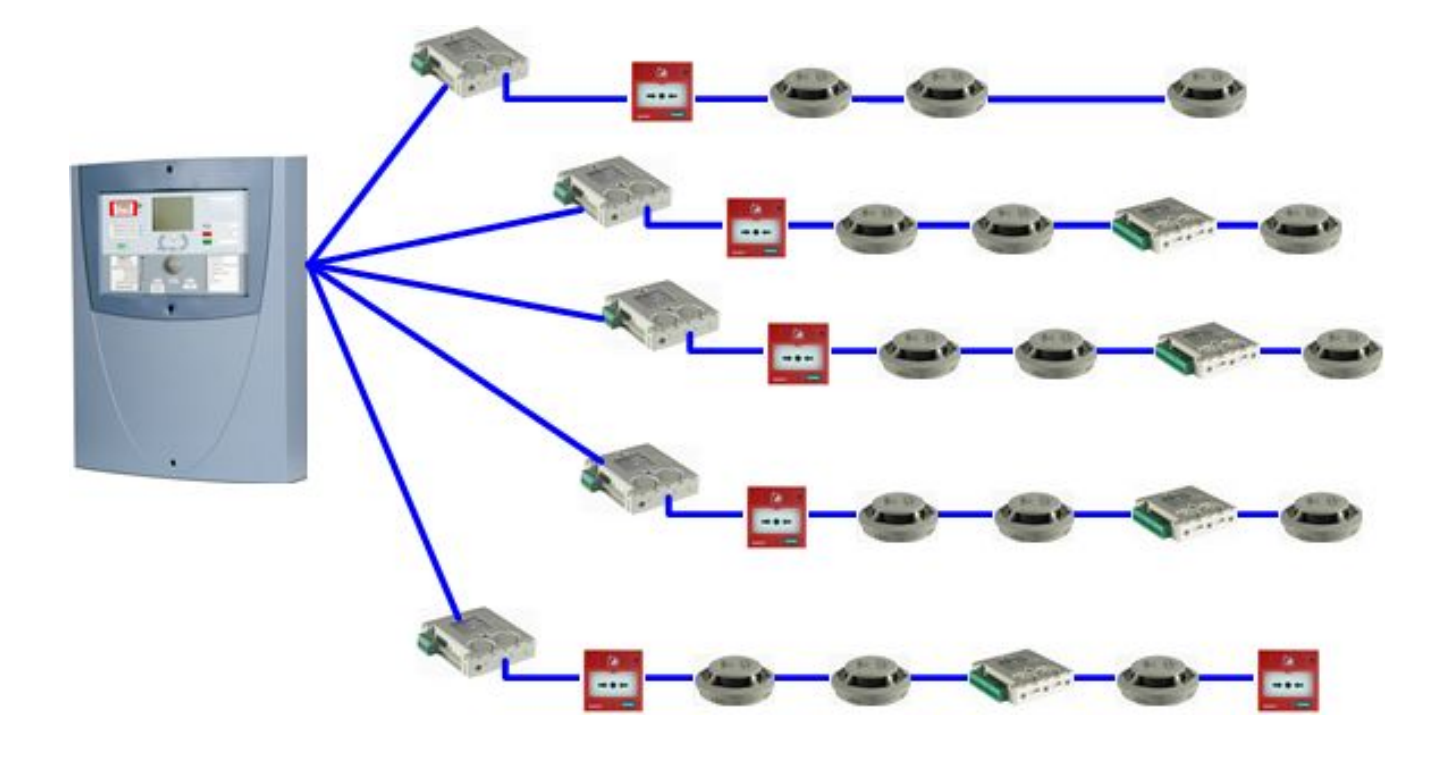

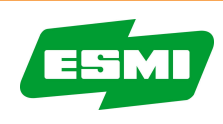

# **Измерение полярности в шлейфе LC**

- Правильность подключения к шлейфу LC может быть проверена с помощью стандартного **ц**ифрового **м**ульти**м**етра (ЦММ)
- Все адресные компоненты выглядят как диоды при измерении ЦММ, установленном в режим тестирования диодов
- Если все подключено правильно, ЦММ покажет большое значение от ~1,2 до "OL" (+ ЦММ подключают к + шлейфа)
- Если ЦММ+ подключен к шлейфа,то значение будет  $\sim$ 0,500
- Если мы видим эти значения подключения в шлейфе выполнены правильно \*\*

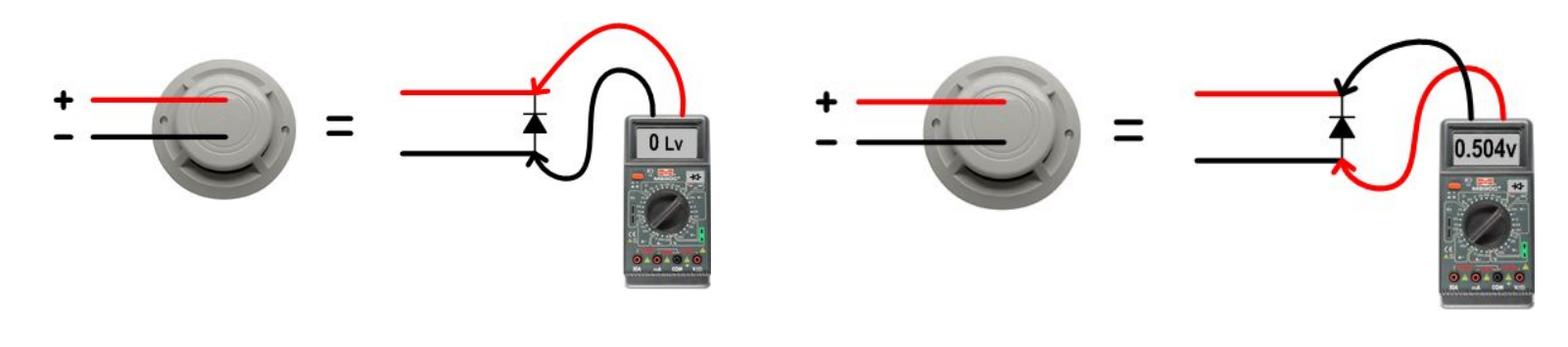

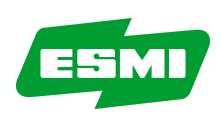

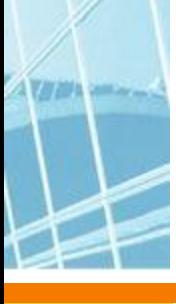

## **Измерение полярности в шлейфе LC**

#### Правильная полярность шлейфа

• Клемма + ЦММ соединена с + шлейфа показания на дисплее д. б. высокими от 1,2…до OL

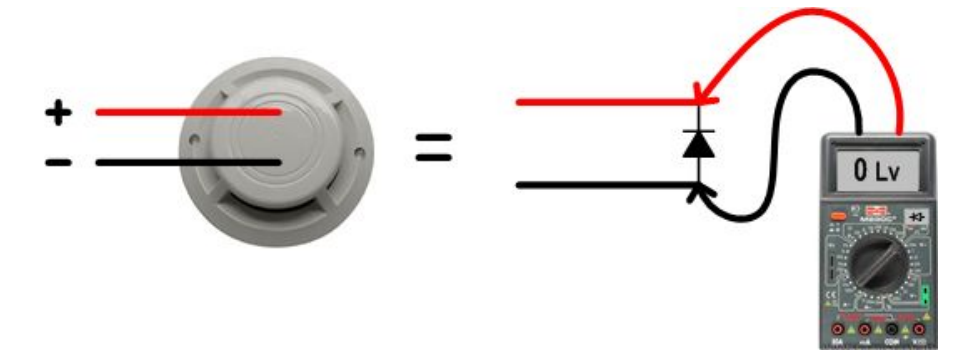

#### Неправильная полярность

• Если значение ~0,500 или меньше в обоих направлениях, нарушена полярность подключения одного или нескольких компонентов шлейфа

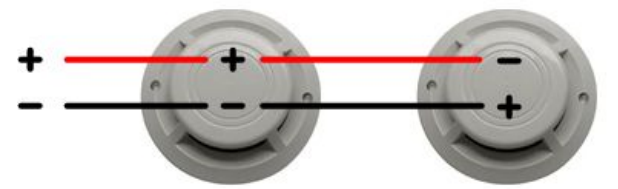

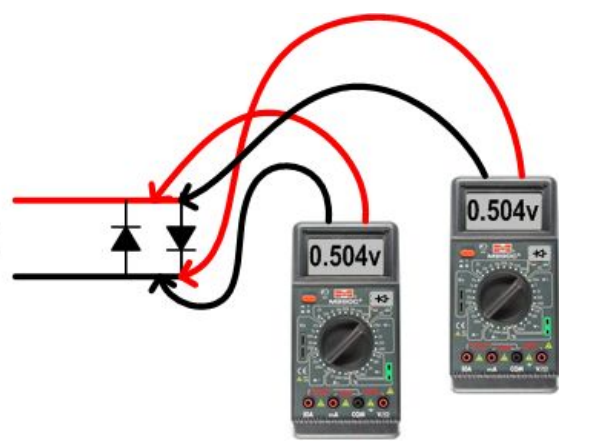

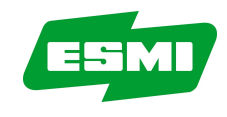

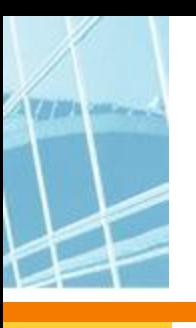

# **Измерения в шлейфе LC**

- Если изолятор не обойден невозможно промерить шлейф на другом конце изолятора
- Необходимо знать расположение изоляторов, чтобы промерить все сегменты шлейфа

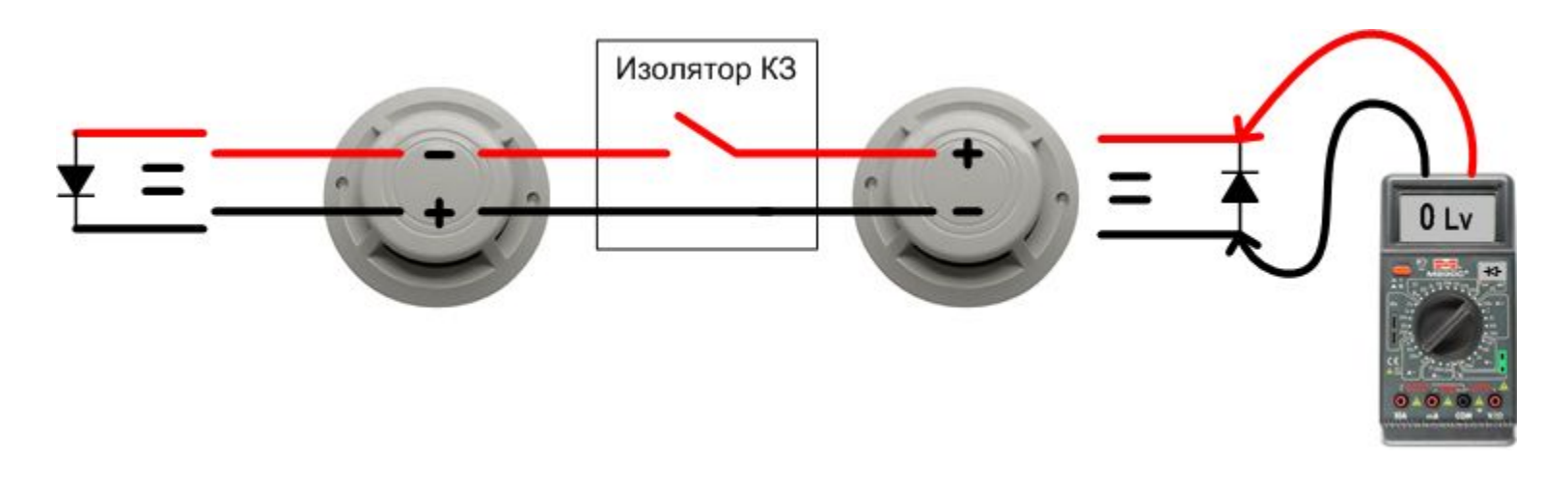

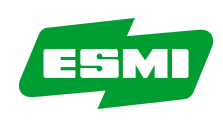

## **Поиск неисправностей**

- Если панель дает неисправность "Короткое замыкание шлейфа" – разделите шлейф на два сегмента.
- Присоедините первую часть к панели и сделайте рестарт
- Если неисправностей нет, то неисправность в другой части шлейфа
- Разделите ее на 2 части и присоедините одну из частей к шлейфу (теперь к панели будет присоединено ¾ шлейфа)
- Сделайте рестарт
- Если нет неисправности КЗ, значит она в оставшейся ¼ части шлейфа
- Разбивая неисправную часть шлейфа на 2 части можно довольно быстро найти место неисправности
- Сегмент между двумя изоляторами можно промерить ЦММ в режиме измерения диода

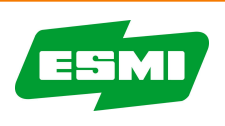

## **Запуск панели FX**

- 1. После установки панели подключите ТОЛЬКО питание ~ 220В + батареи к панели и подождите, пока панель войдет в состояние готовности
- 2. Проверьте, что панель не дает неисправностей\*
- 3. Отключите питание, установите контроллеры шлейфов и ввода-вывода
- 4. Установите перемычки на LC, IOC и MC
- 5. Включите панель, подождите, пока панель войдет в состояние готовности
- 6. Проверьте, что панель не дает неисправностей\*
- 7. Отключите питание
- \* Панель будет «ругаться», что она не сконфигурирована

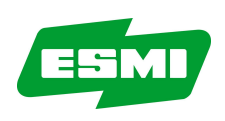

## **Запуск панели FX**

- 1. Промерьте кабели шлейфов и запишите все результаты!!
- 2. Если нет коротких замыканий, закрепите их
- 3. Когда все шлейфы в порядке подключите их к контроллерам LC's
- 4. Установите перемычку "DEV LED" в ON на платах LC тогда будет видно, какие устройства обмениваются с панелью
- 5. Включите панель, ждите пока панель не войдет в состояние готовности

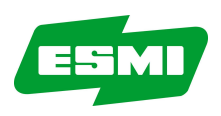

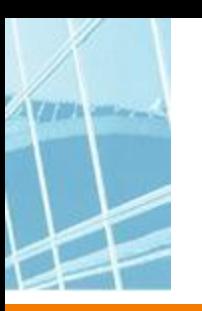

#### **Сообщения о неисправностях при запуске системы Обрыв шлейфа**

- 1. Проверьте из меню шлейфы/адреса сколько и какие адреса панель нашла и сравните эти данные со своим планом инсталляции
- 2. Если в шлейфе есть обрыв, то не факт, что будут потеряны адреса – при обрыве шлейфа панель опрашивает шлейф с обоих концов "A" и "B"
- 3. Отключите провода шлейфа от порта "B" в LC, и ждите неисправности "52" по адресам
- 4. Проверьте по плану инсталляции где граница между найденными и потерянными адресами
- 5. Сходите к граничной точке, найдите первый потерянный адрес, отключите его физически и измерьте постоянное напряжение на базе (если это детектор)
- 6. Если напряжения нет обрыв между последним работающим адресом и этим устройством
- Исправьте проблему и перезагрузите панель

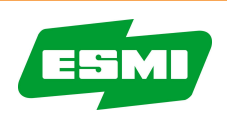

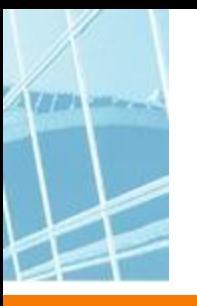

# **Обрыв шлейфа**

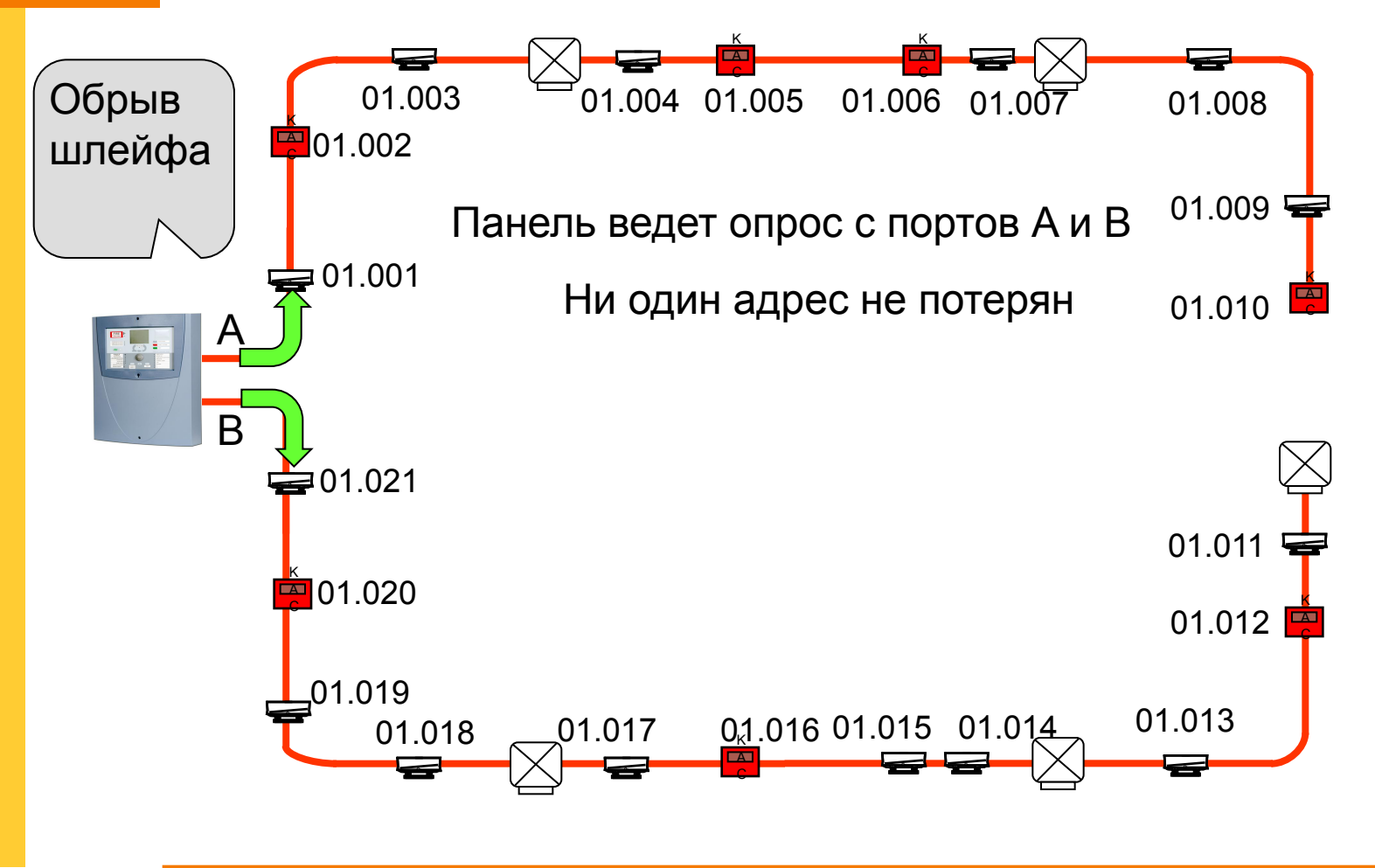

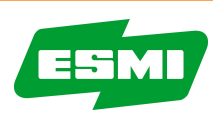

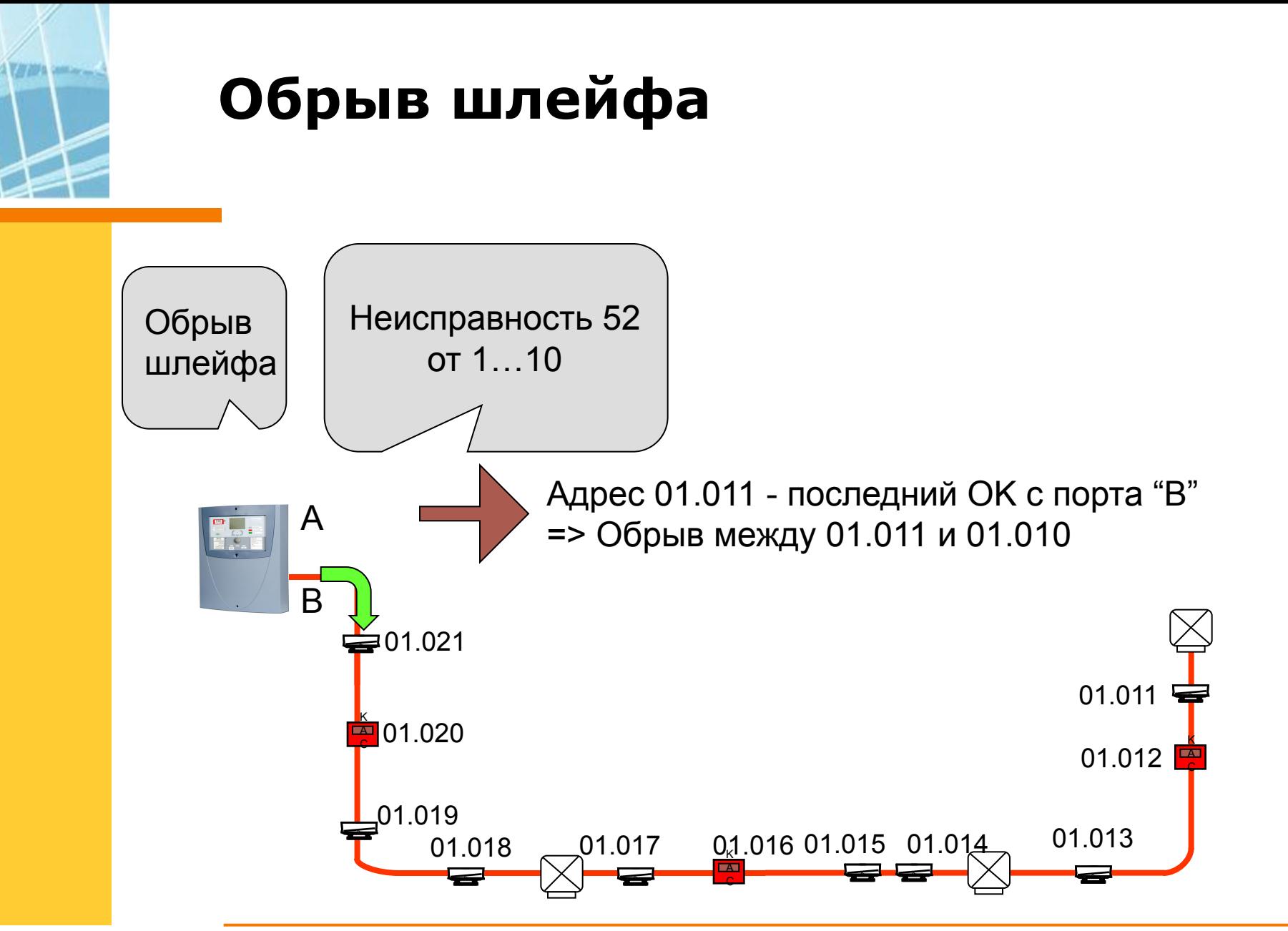

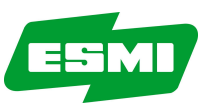

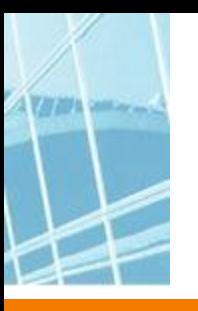

## **Обрыв шлейфа**

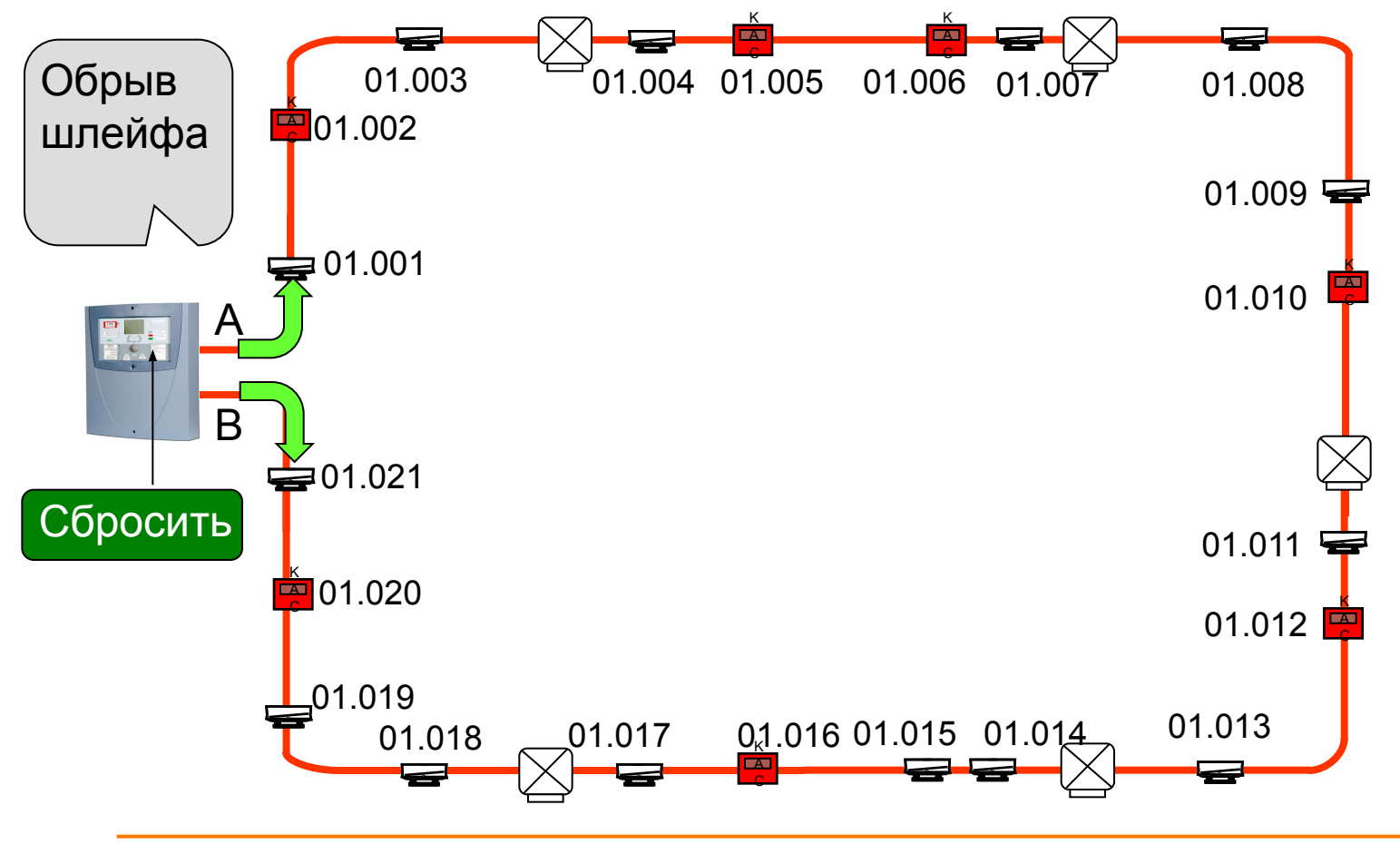

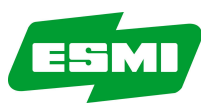

#### **Сообщения о неисправностях Обрыв шлейфа**

- 1. Если адрес не виден, то может быть в одной или нескольких сегментах перепутана полярность или устройство не установлено
- 2. Проверьте план инсталляции где граница между найденными и потерянными адресами
- 3. Сходите к месту границы, найдите первый потерянный адрес, отключите его физически и если это извещатель, измерьте постоянное напряжение на базе
- 4. Если напряжения нет, значит обрыв между последним работающим и этим устройством
- 5. Исправьте проблему
- 6. Перегрузите панель и начните с п.1, если понадобится.

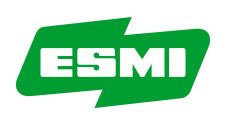

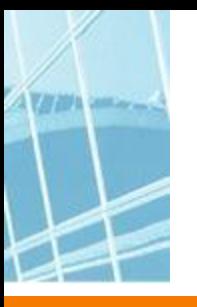

# **Обрыв шлейфа**

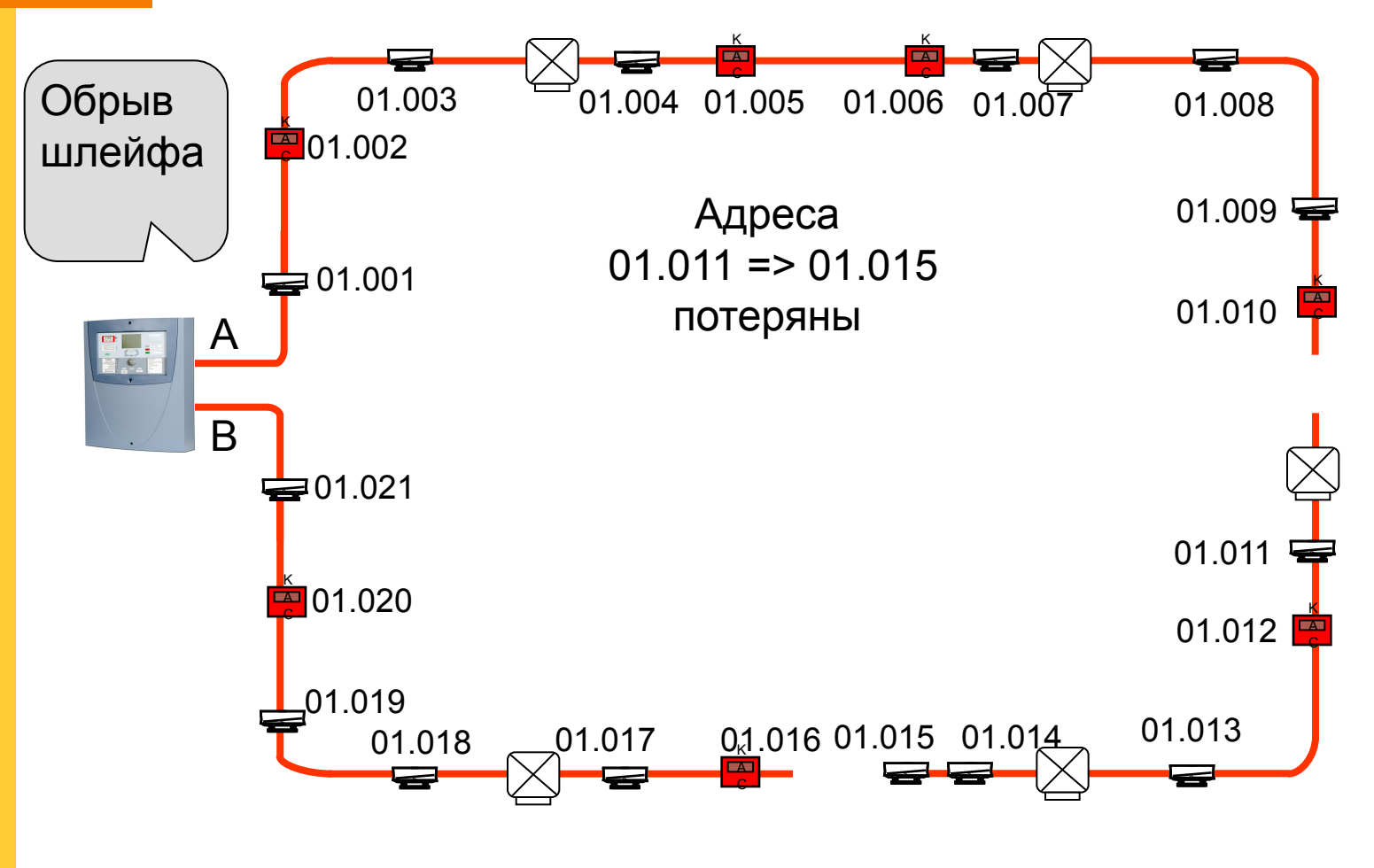

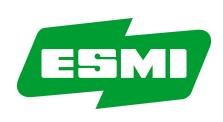

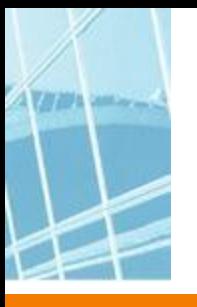

# **Обрыв шлейфа**

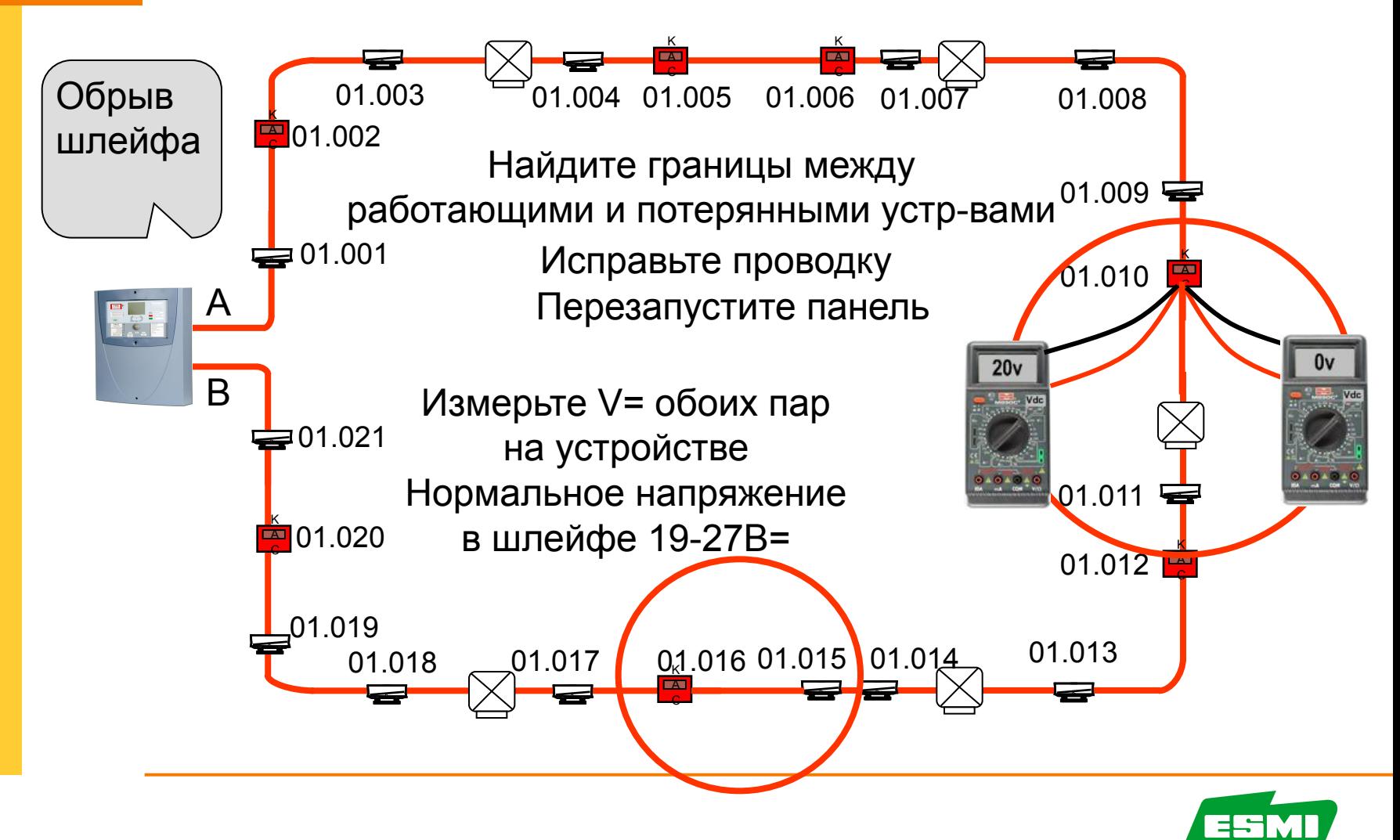

#### **Сообщения о неисправностях при запуске системы Короткое замыкание шлейфа**

- 1. Если есть изоляторы КЗ они будут изолировать короткозамкнутые цепи.
- 2. Панель покажет "обрыв шлейфа" поскольку изоляторы откроются
- 3. Из меню шлейфы/адреса посмотрите сколько/ какие адреса найдены и сравните с планом инсталляции
- 4. Проверьте по плану где границы между потерянными и работающими адресами; панель опрашивает шлейф с портов "A" и "B"
- 5. Сходите к месту границы, найдите последний работающий адрес (СИД мигает), отключите его физически и отключите от него провода
- 6. Померьте постоянное напряжение входной и выходной пар
- **7. Там где нет напряжения** Ω-и ДИОДом посмотрите есть ли короткое замыкание в шлейфе или устройство установлено в неправильной полярности
- 8. Если измерения ничего не показали это обрыв; сходите к другой границе и повторите с п.4.
- 9. Если обнаружено КЗ оно находится на участке шлейфа до следующего изолятора КЗ; поэтому важно знать расположение изоляторов
- 10. Разбейте сегмент между изоляторами на 2 части, отключив шлейф посередине и проведите измерения снова; проблема, возможно, в одной из них
- 11. Исправьте проводку
- 12. Перезагрузите панель и начните, если надо, с п.1.

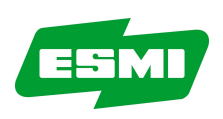

## **Короткое замыкание шлейфа**

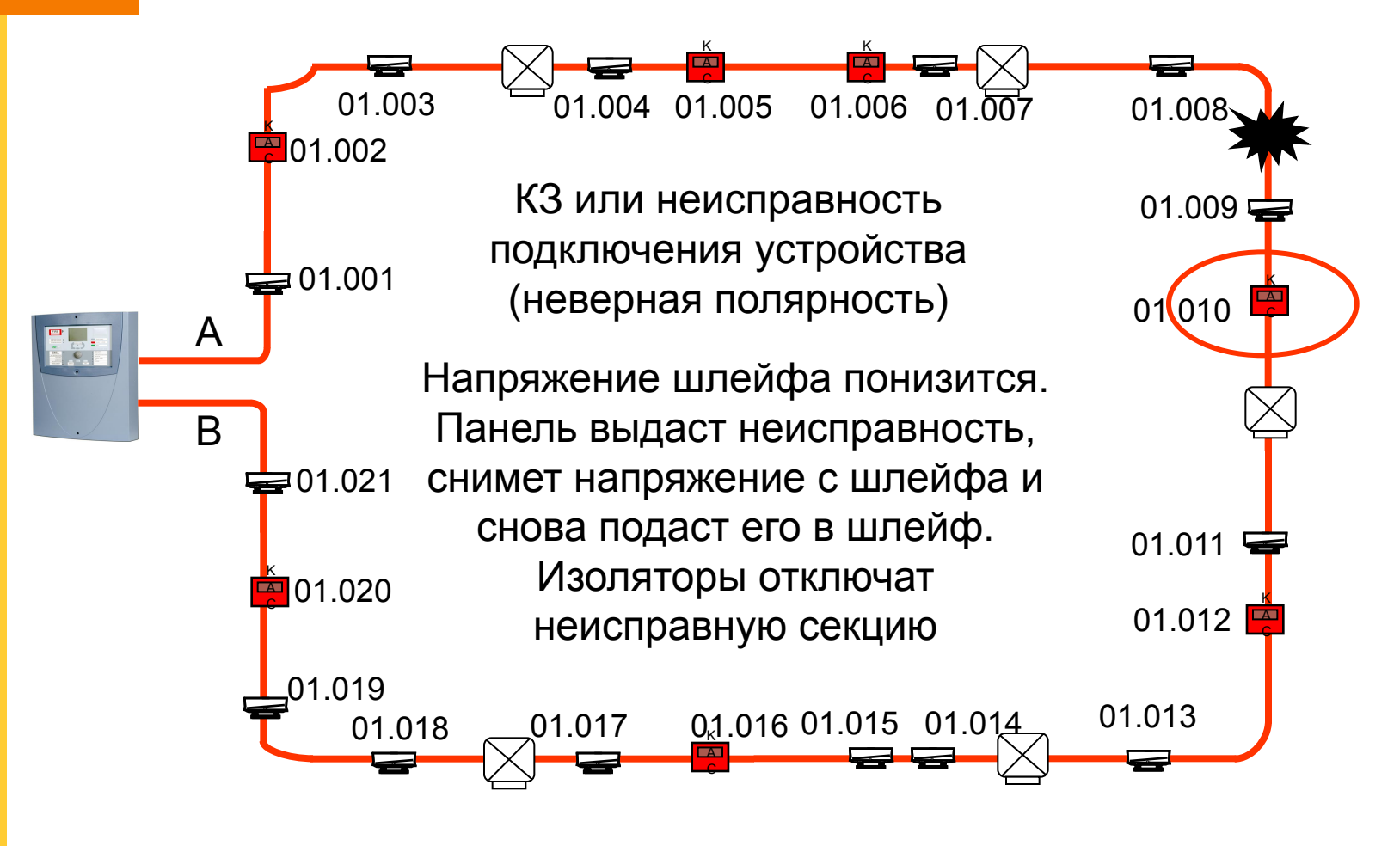

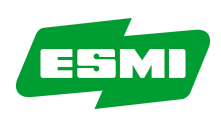

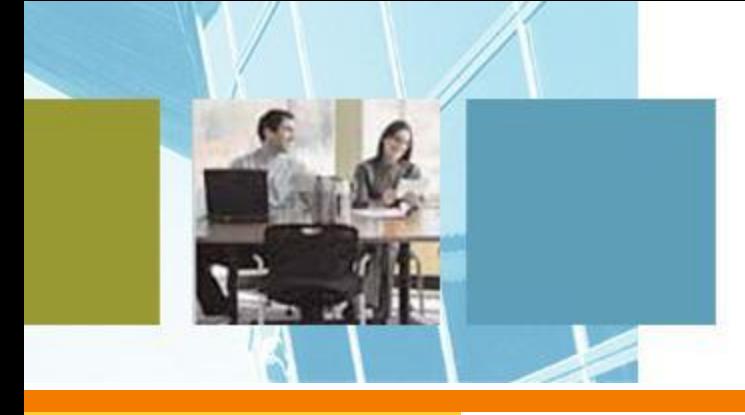

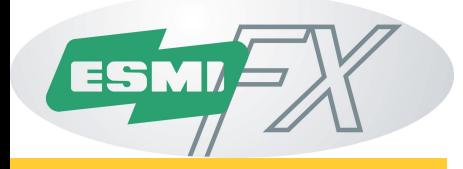

#### **Контроль линий устройств сигнализации**

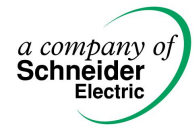

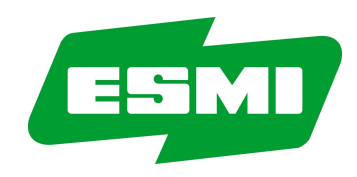

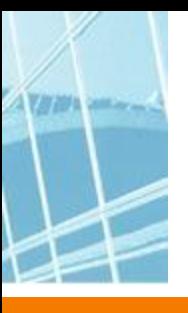

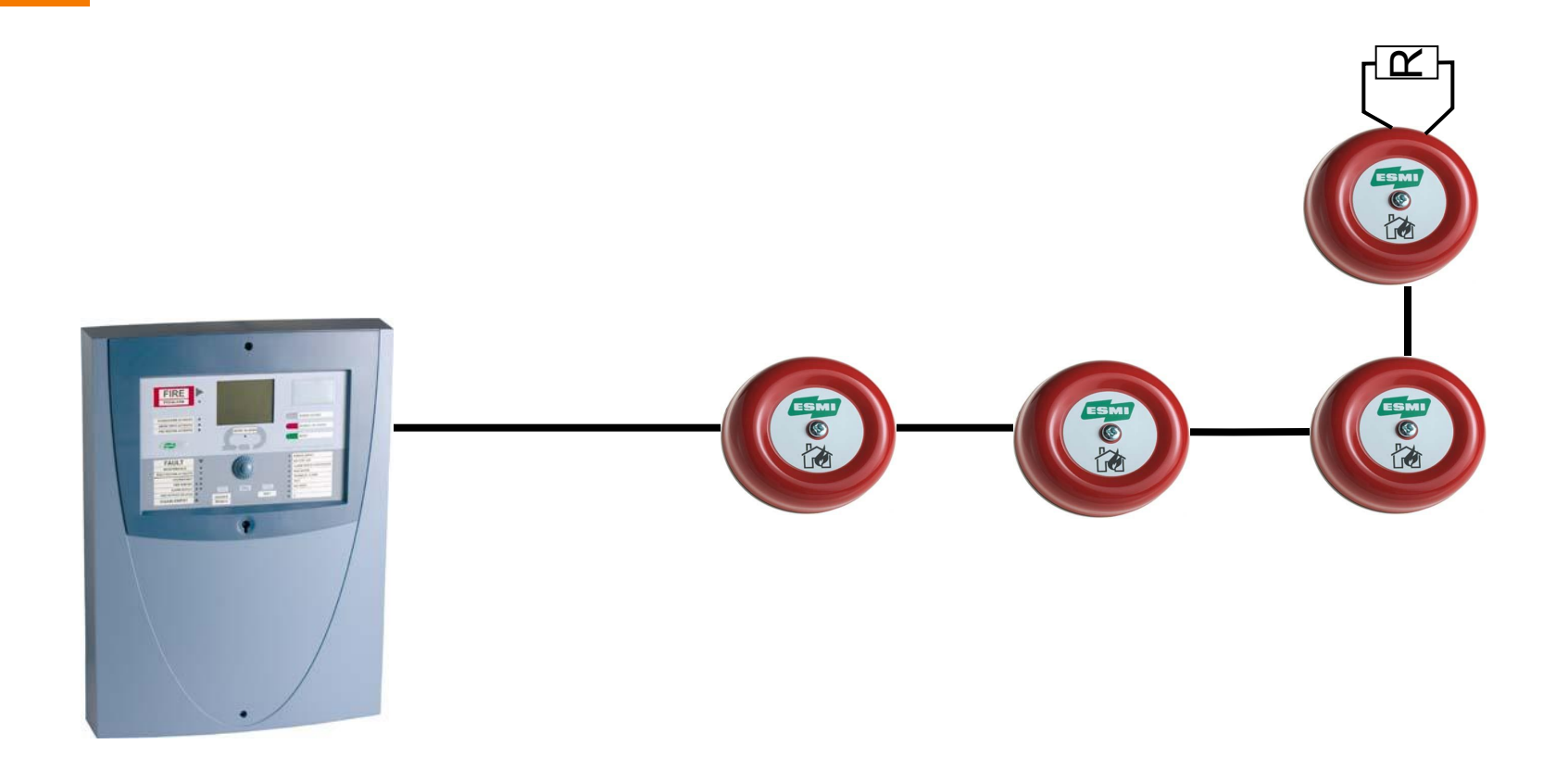

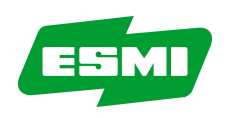

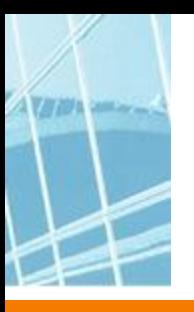

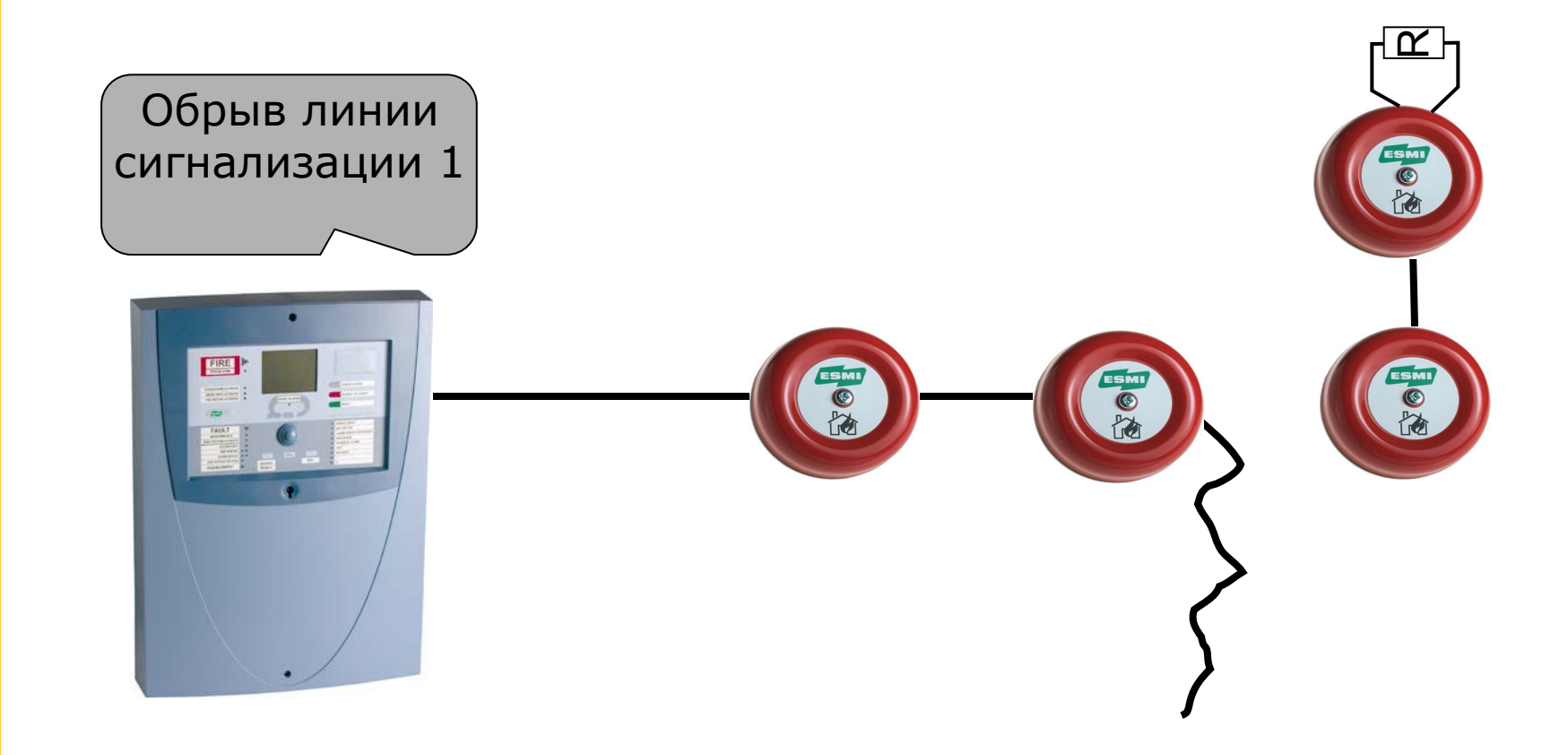

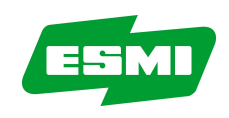

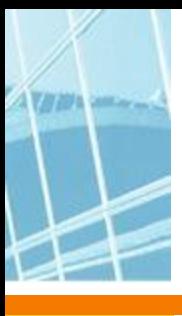

- Без контроля линии

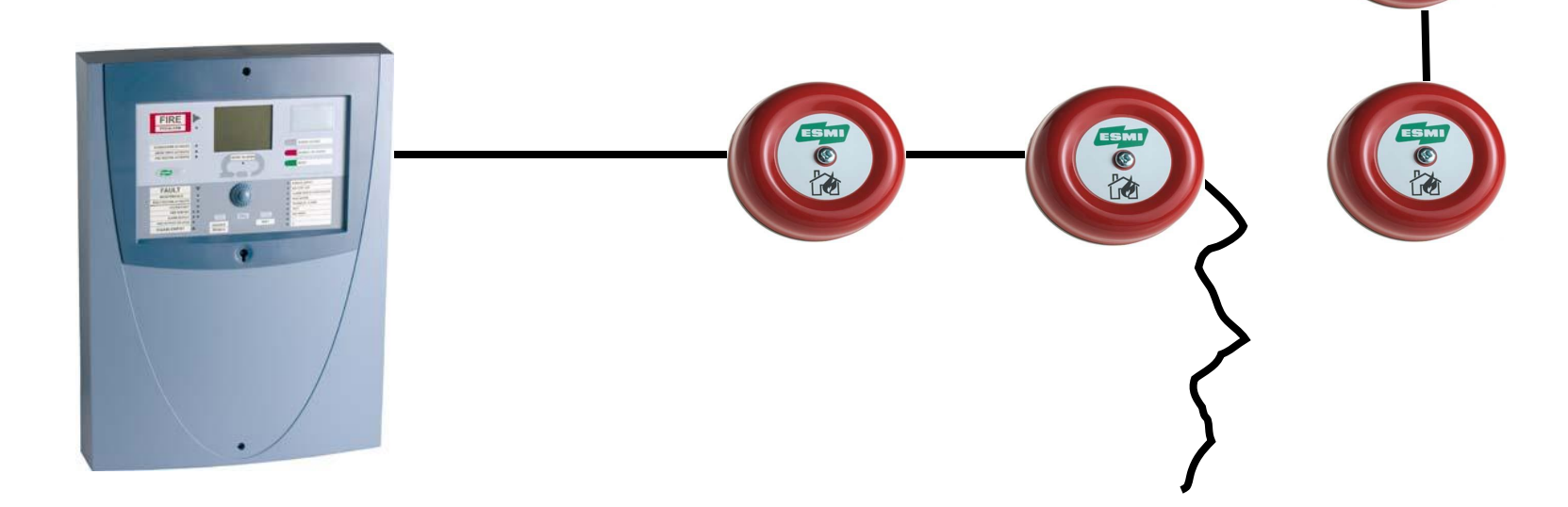

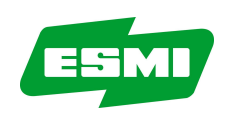

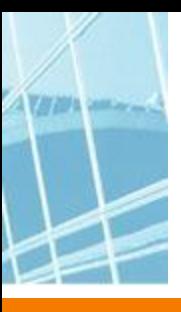

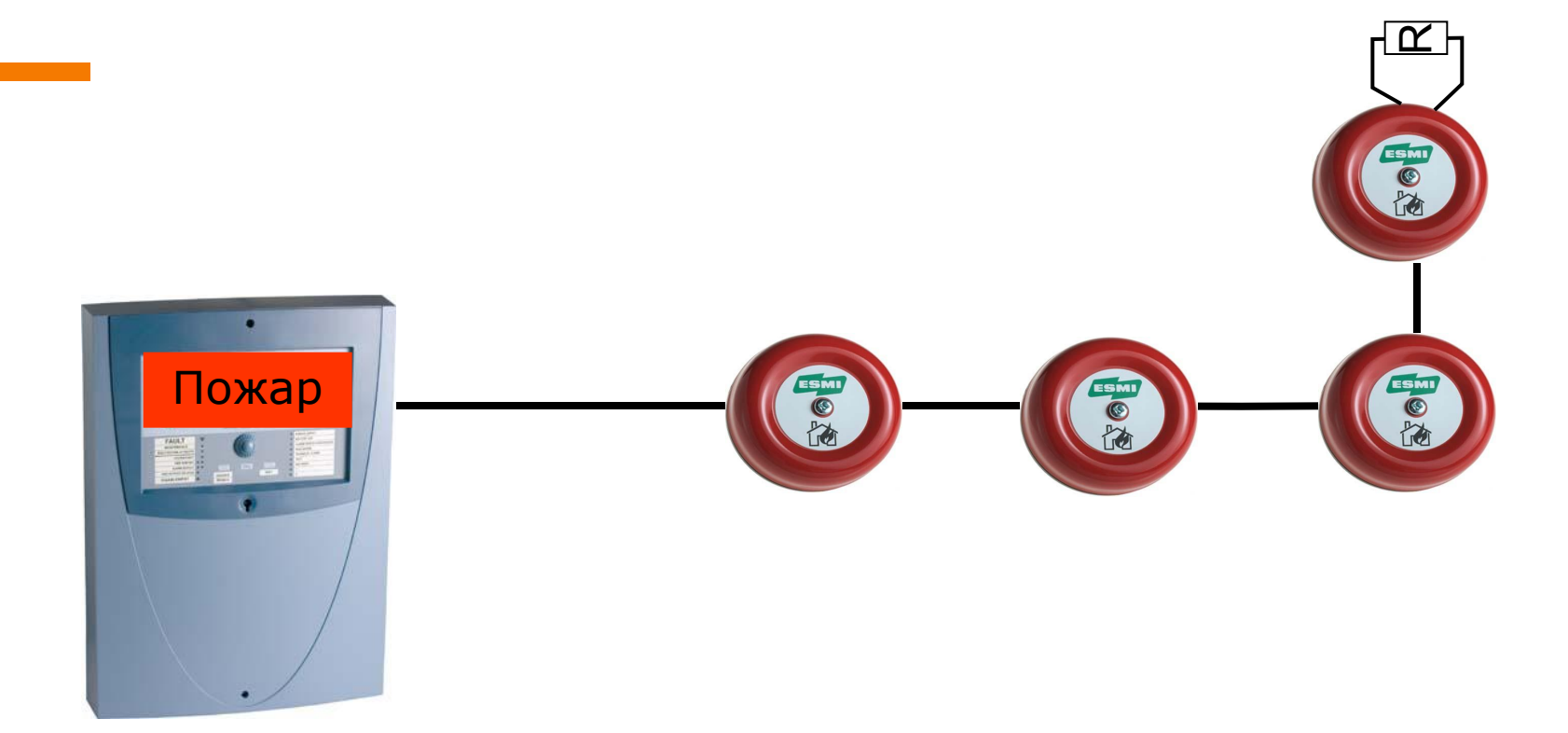

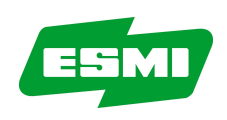

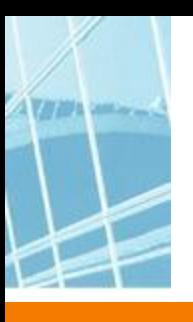

- Без контроля линии

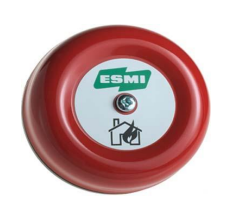

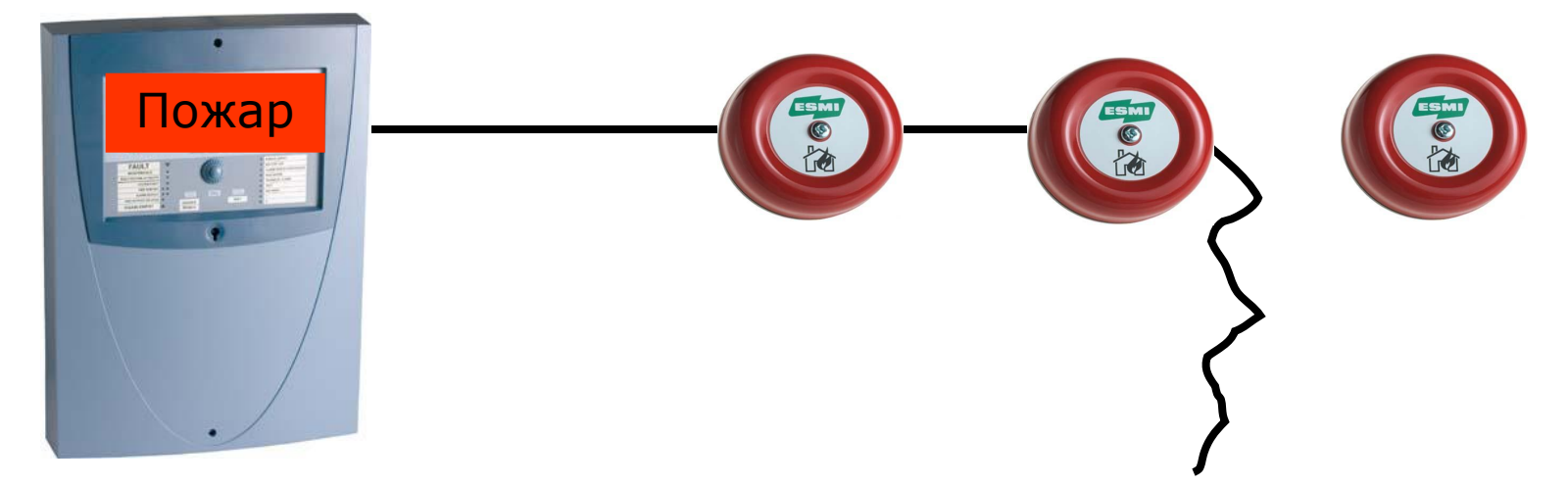

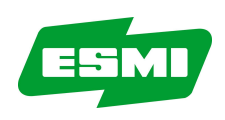

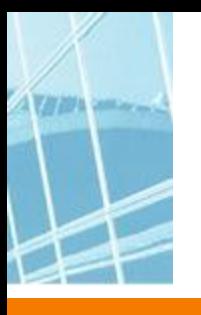

-Ток контроля идет через оконечный резистор

-Он не может идти через оповещатели из-за диодов

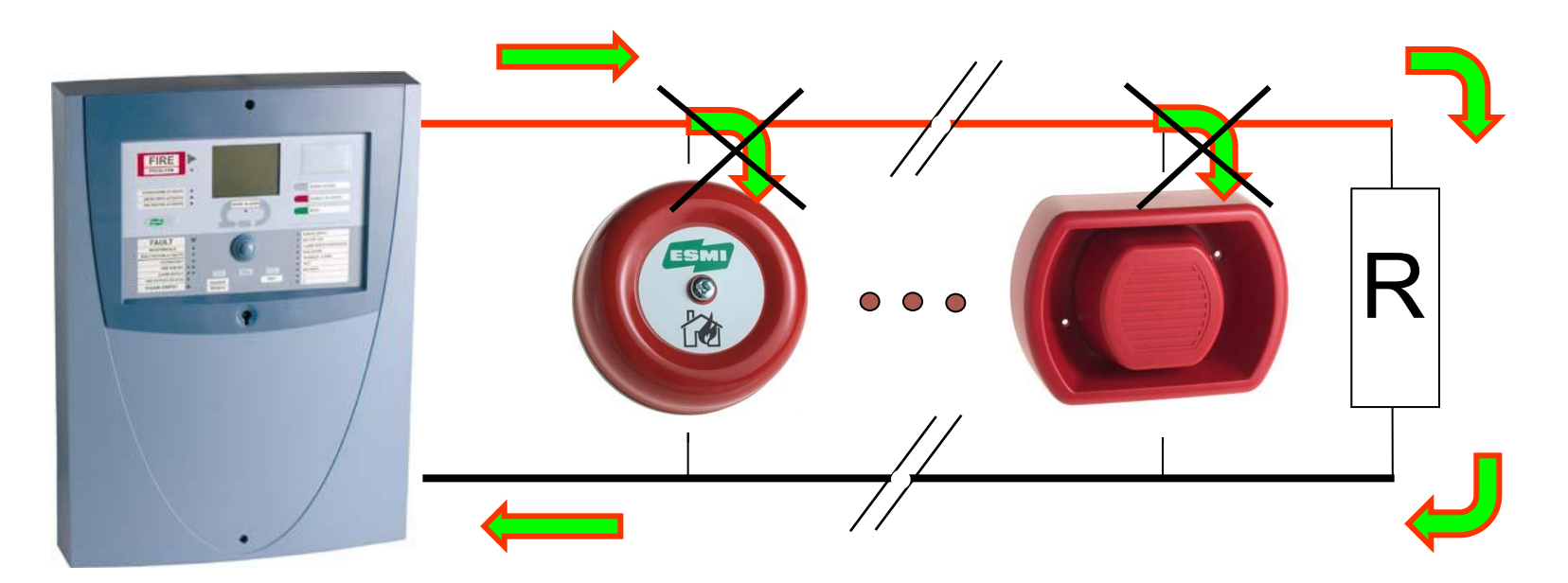

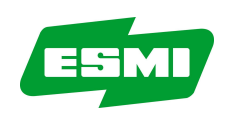

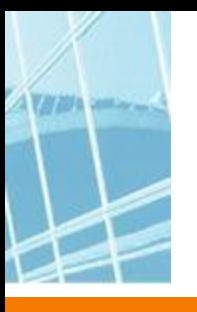

- При тревоге полярность меняется и ток идет через диоды в оповещатели

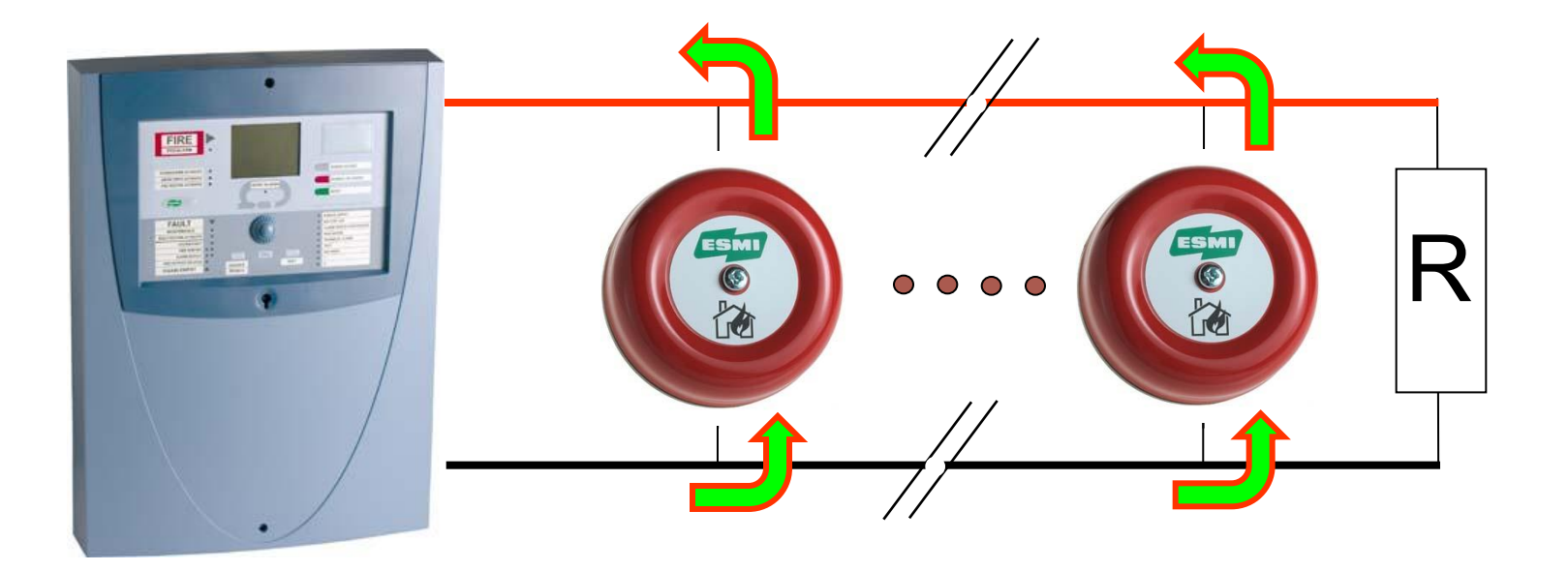

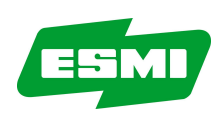

-В FX контроль производится отрицательными импульсами 19В => не используйте один кабель для линий сигнализации и шлейфа!

Могут возникнуть наводки и коммуникационные проблемы

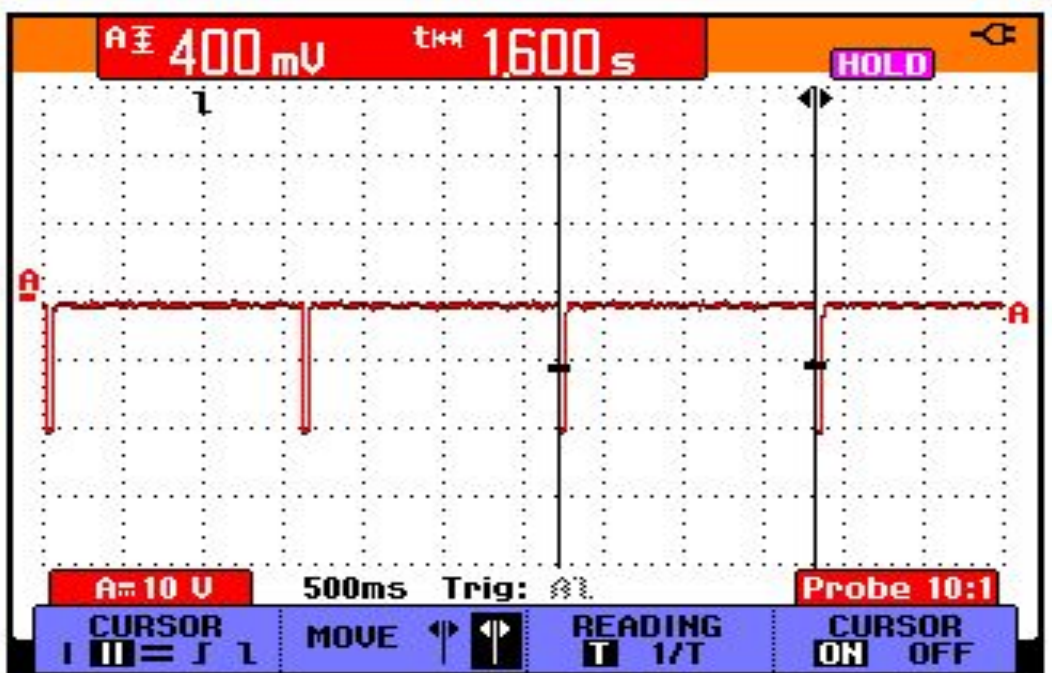

Импульсы контроля линии сигнализации в FX

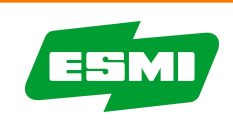

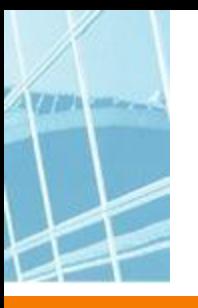

• Несколько линий сигнализации, подключенные к одному выходу панели – **не очень хорошее** решение

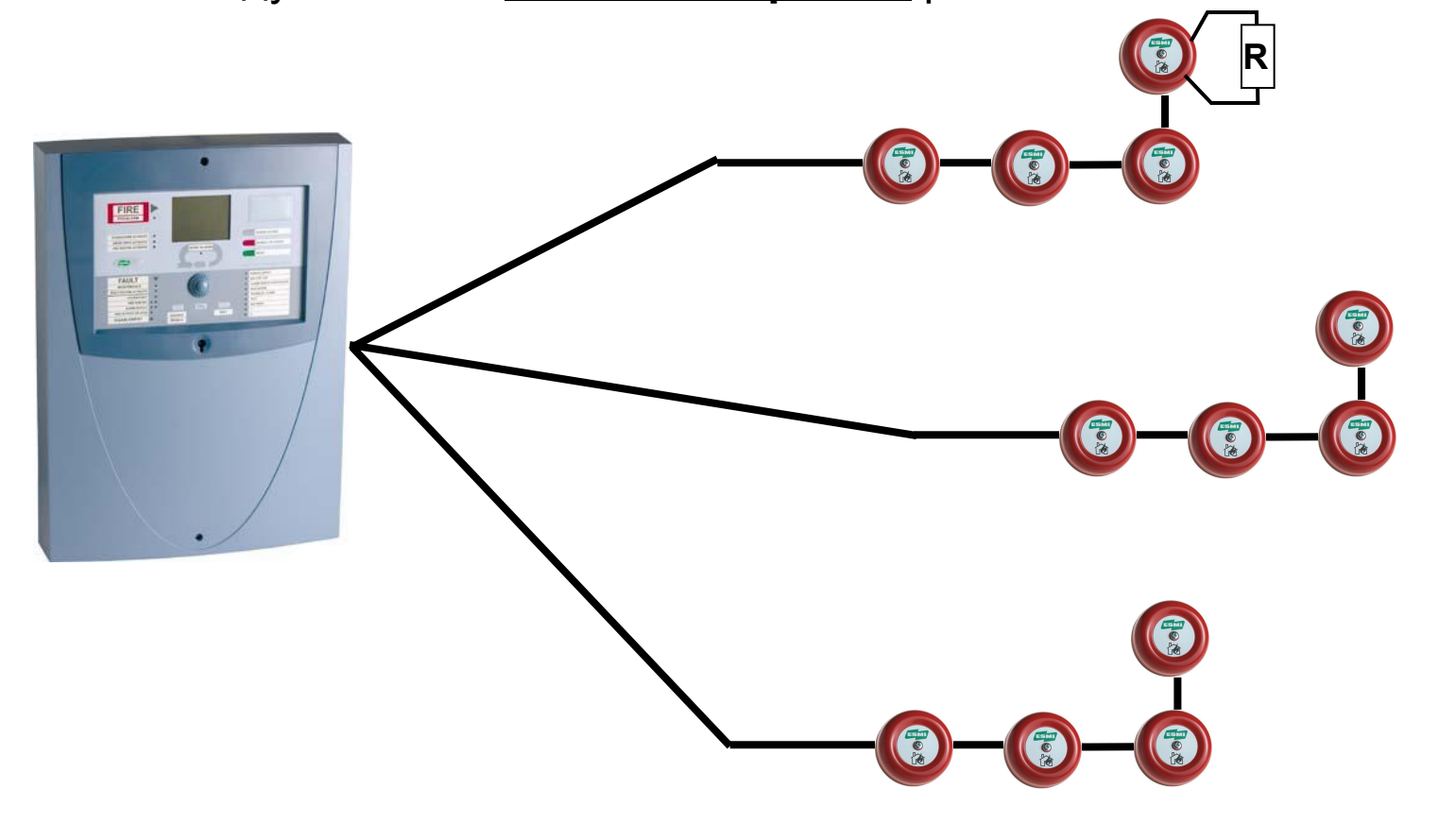

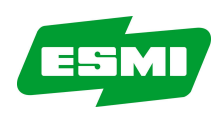

• Каждая линия должна быть подключена к отдельному выходу

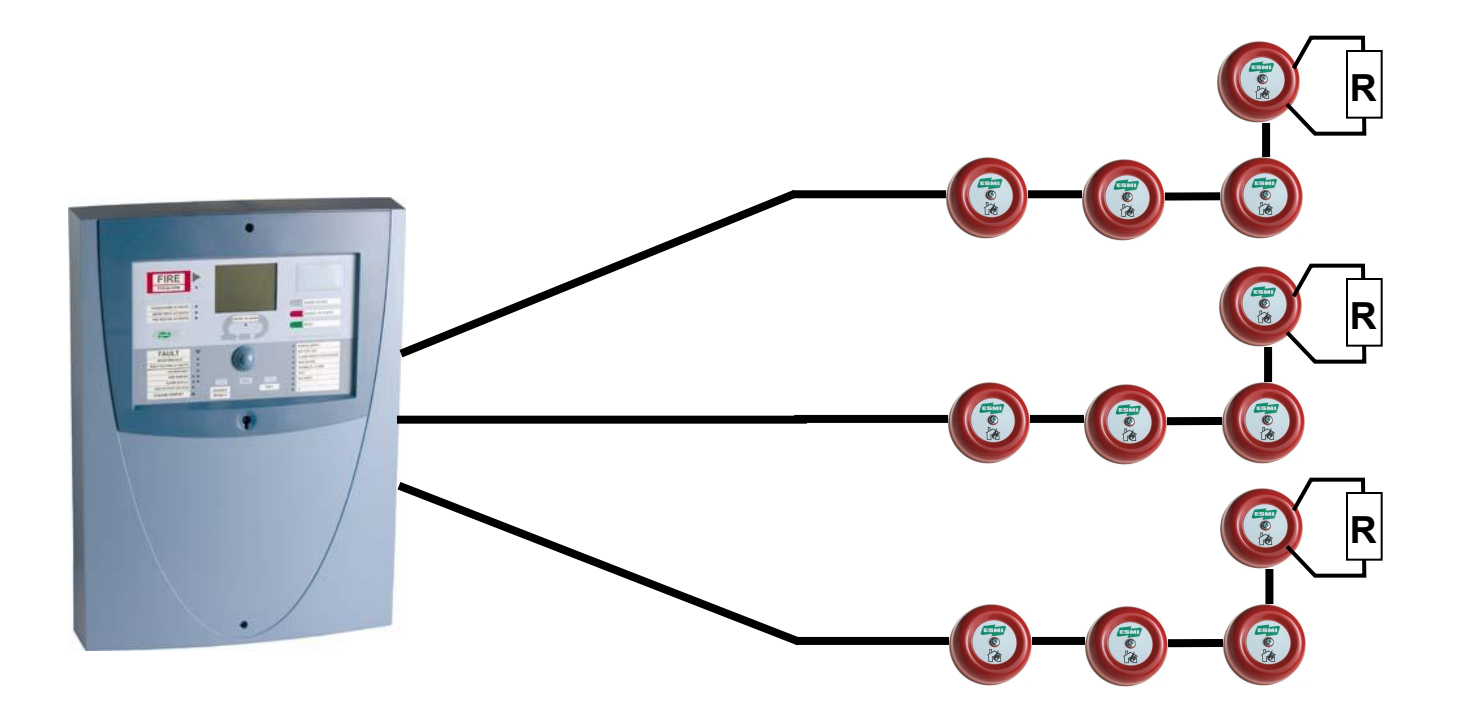

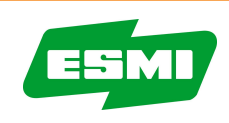

## **Контроль линии в EM201E**

- Те же принципы контроля с изменением полярности
- Невысокое напряжение контроля

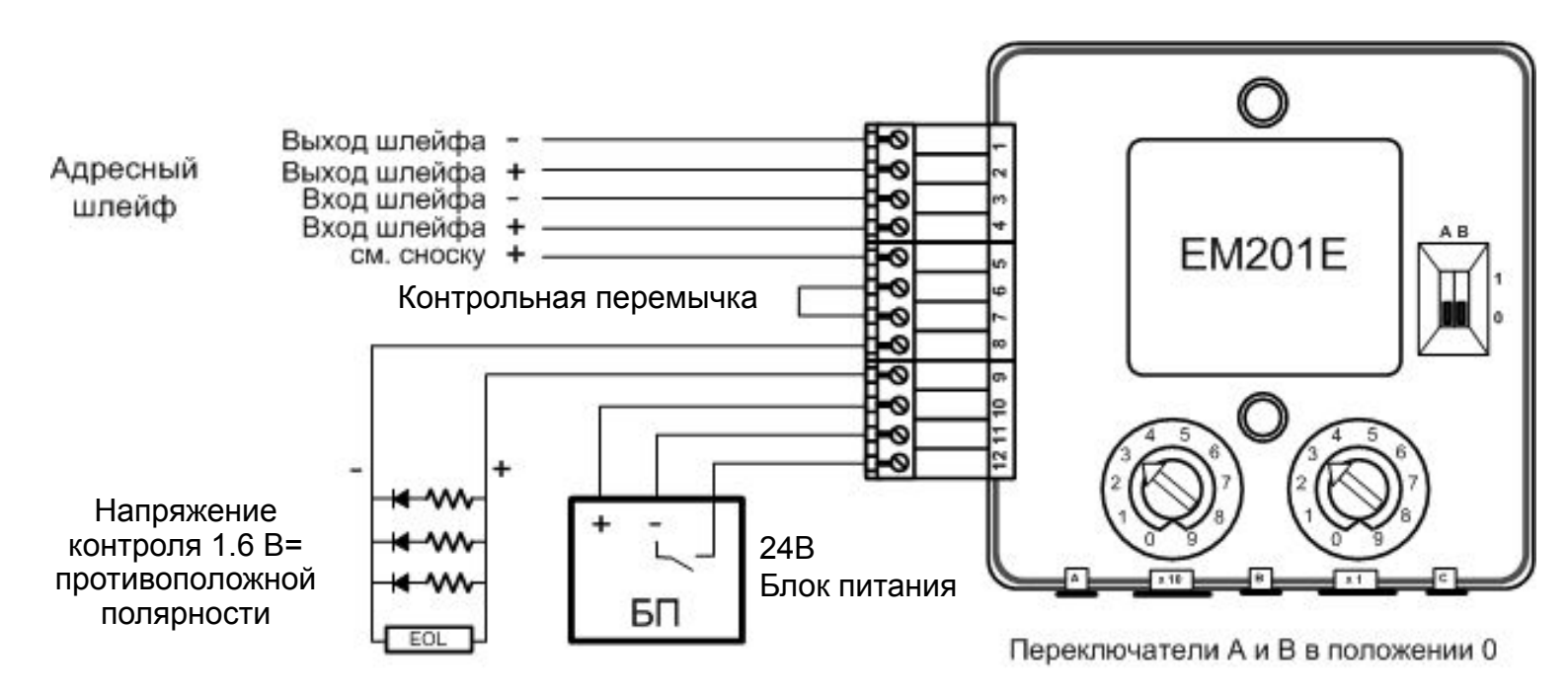

Если изолятор КЗ не используется, выход шлейфа подключается к клемме 5

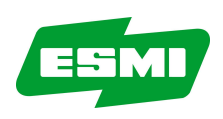

#### **Контроль удаленных сирен**

• Невозможно контролировать сирену, подключенную к выходу удаленного СИД

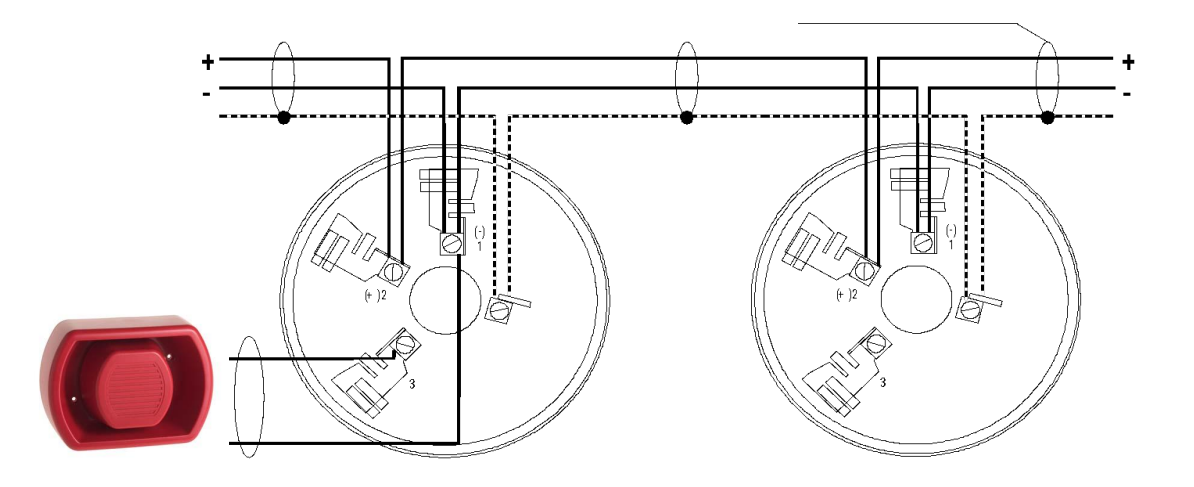

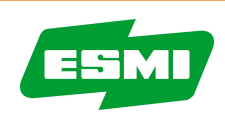

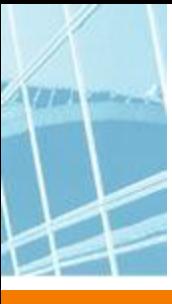

## **FX- Контроль выхода питания (PO)**

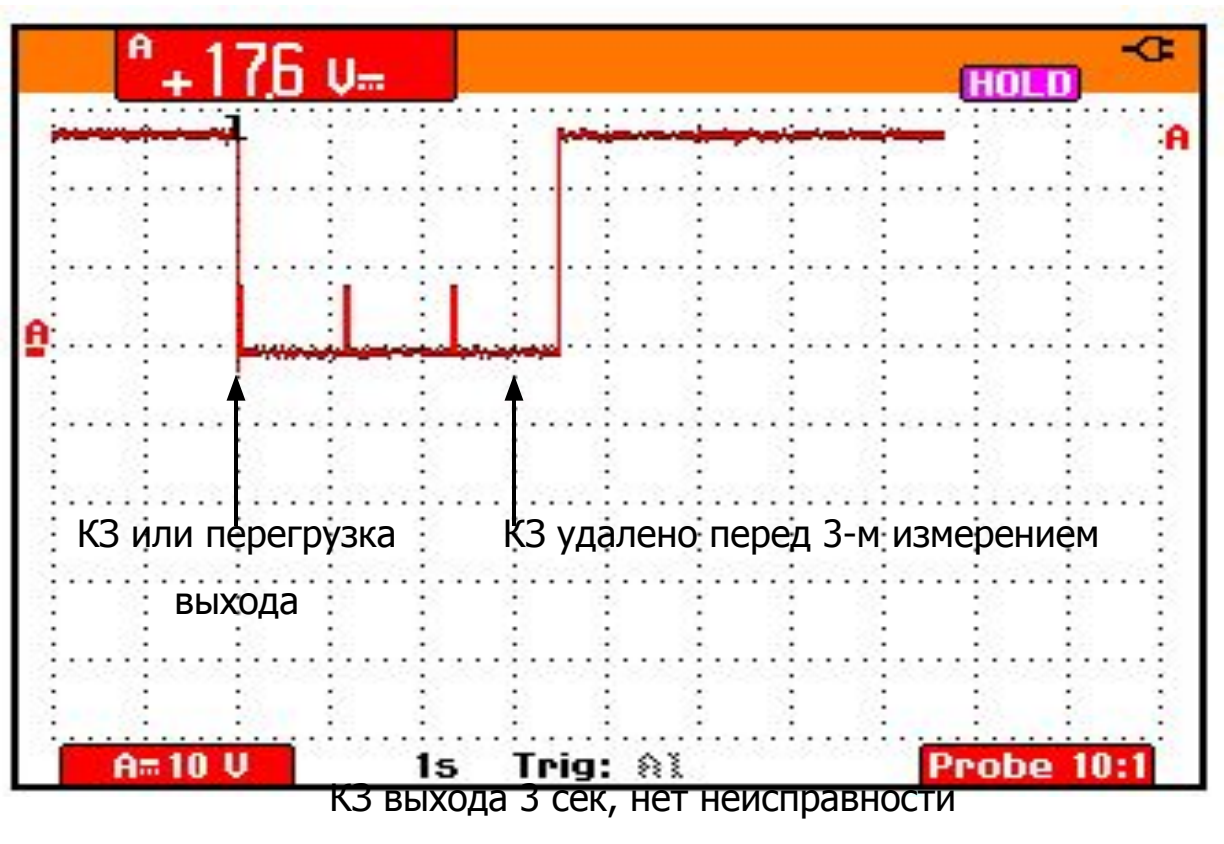

Состояние выхода контролируется каждые 1,2 сек.

Если 3 последовательных измерения дают неверные значения формируется

неисправность

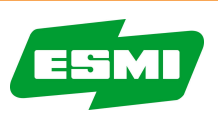